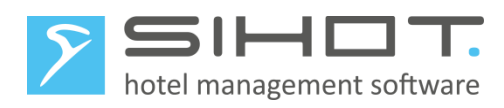

# **CHECKLISTE ZUR INBETRIEBNAHME FÜR DAS "KOMFORTPAKET"**

26.02.2021

Die nachfolgende Checkliste gibt Ihnen eine Orientierung, welche Punkte für die Inbetriebnahme der Kassensicherungsverordnung zu beachten sind. Wir bitten Sie, diese Checkliste abzuarbeiten und die Punkte umzusetzen.

Damit SIHOT mit den Erweiterungen der Kassensicherungsverordnung in Betrieb genommen werden kann, muss eine aktuelle SIHOT-Version vorliegen und die fiskaltrust.Middleware installiert und konfiguriert sein. Zusätzlich muss eine TSE (lokale Hardware oder Cloud-TSE) angebunden sein.

In der Checkliste wird auf die [Dokumentation](https://sihot.com/wp-content/uploads/2021/02/KassensichV_V2.pdf) auf unserer Web-Seite (Stand 17.02.2021) verwiesen. Wir behalten uns vor, im Laufe des Rollouts weitere aktualisierte Dokumente auf unserer Seite zu publizieren. Daher bitten wir Sie, die Seite SIHOT - [Informationen zur Kassensicherungsverordnung](https://sihot.com/kassensicherungsverordnung/) regelmäßig zu prüfen.

#### 1 SYSTEMANFORDERUNGEN SIHOT

- **[ ]** SIHOT.PMS ist mit einer Version 1000.00 höher installiert.
- **[ ]** SIHOT.POS ist mit einer Version 300.00 höher installiert

#### 2 SYSTEMANFORDERUNGEN FISKALTRUST.MIDDLEWARE

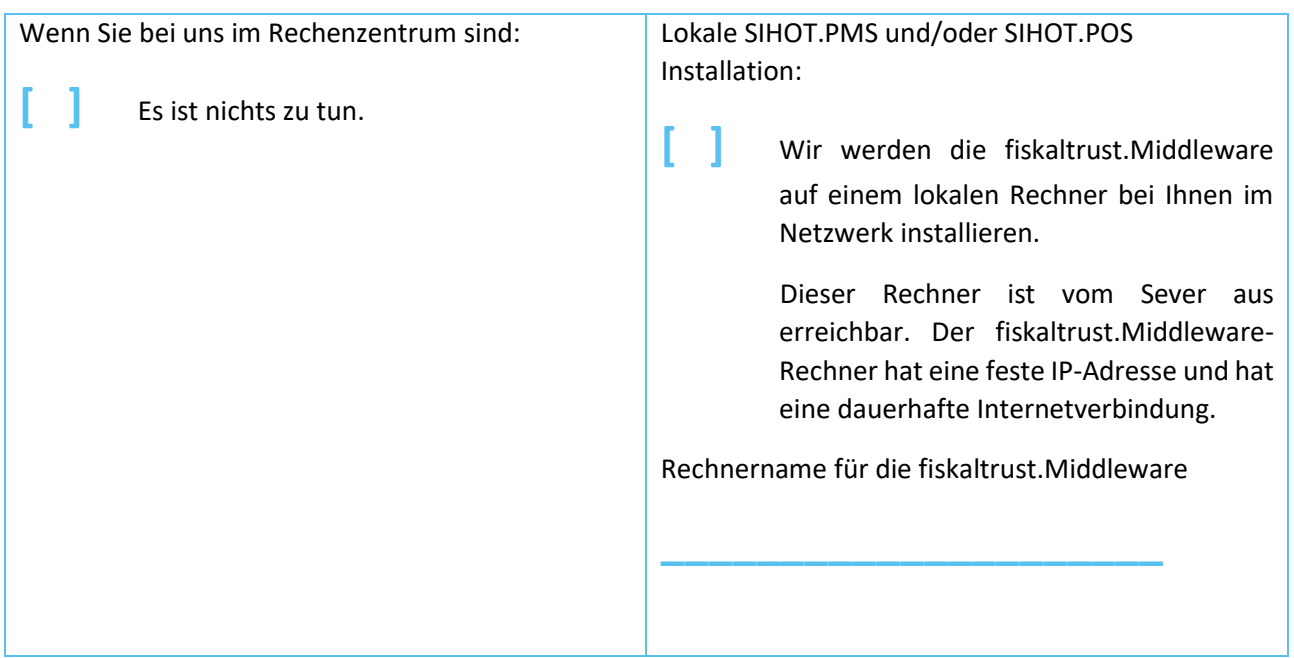

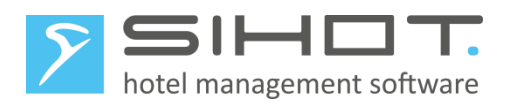

# 3 TSE

Hier müssen wir unterscheiden, ob Sie mit einer lokalen Hardware-TSE arbeiten werden oder mit einer Cloud-TSE.

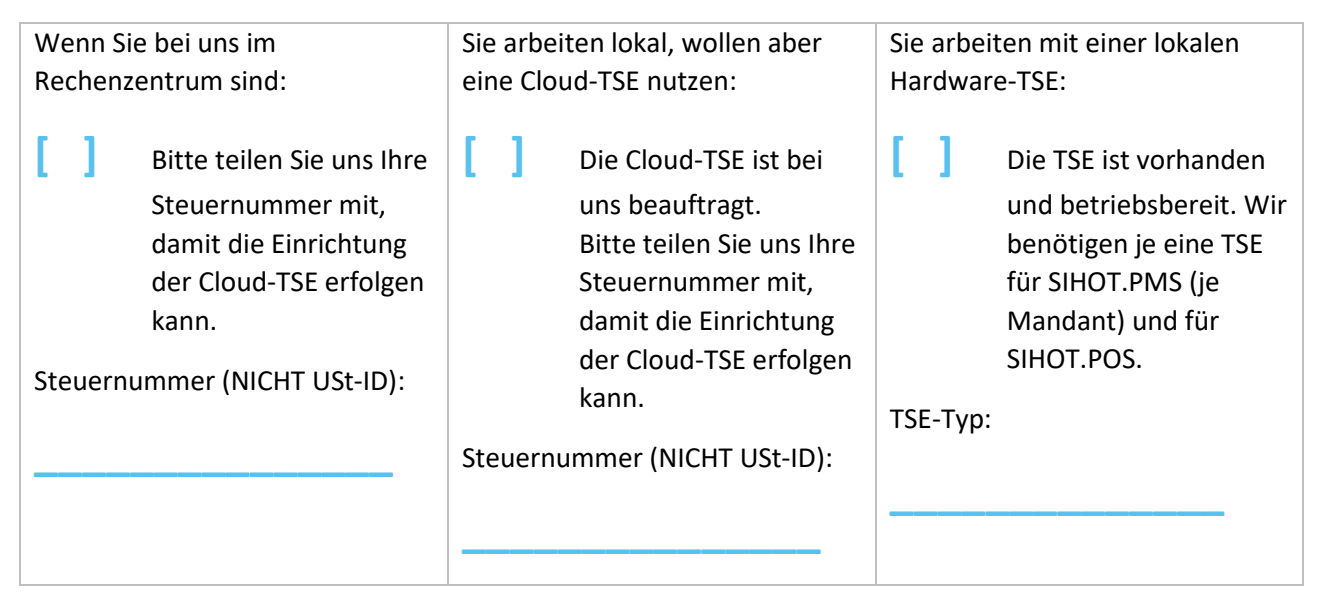

## 4 REGISTRIERUNG FISKALTRUST

Die Registrierung bei fiskaltrust ist in der Dokumentation beschrieben.

- **[ ]** Registrierung durchgeführt. **[ ]** Rolle des Kassenbetreiber ist ausgewählt.
	- **[ ]** Die "Zuordnungsanfrage" wurde an den Kassenhändler/-hersteller GUBSE AG gestellt.

## 5 VORARBEITEN

Um die Inbetriebnahme effizient zu gestalten, sollten alle "Altlasten" bereinigt sein. Dies sind offene Vorgänge, wie z.B. nicht abgerechnete, offene diverse Konten.

## 5.1 SIHOT.PMS

**[ ]** Altlasten wurden bereinigt.

#### 5.2 SIHOT.POS

**[ ]** Keine Aktion nötig.

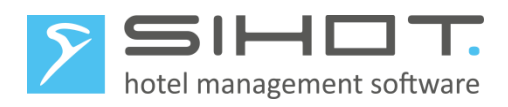

### 6 INBETRIEBNAHME

- **[ ]** Sie sind zur vereinbarten Zeit erreichbar, um mit uns zusammen die Kassensicherungsverordnung in Betrieb zu nehmen und haben sich hierfür Zeit eingeplant.
- **[ ]** Falls es technische Fragen geben sollte, steht am Tag vereinbarten Inbebtriebnahme ein Service-Techniker in Ihrem Haus zur Verfügung.
- **[ ]** Der Fernwartungszugang wurde aktiviert und freigeschaltet.

Ansprechpartner IT **\_\_\_\_\_\_\_\_\_\_\_\_\_\_\_\_\_\_\_\_\_** Telefonnummer **\_\_\_\_\_\_\_\_\_\_\_\_\_\_\_\_\_\_\_\_\_**

## 7 SIHOT RECHNUNGSLAYOUTS

Die Rechnungen müssen mit den gesetzlichen Anforderungen für die Fiskalisierung angepasst werden. Hierzu müssen zusätzliche Details mit auf der Rechnung gedruckt werden. Diese Aufgabe übernehmen wir für Sie. Bitte stellen Sie generell sicher, dass wir direkten Zugriff per Fernwartung auf die Systeme haben.

#### 7.1 SIHOT.PMS

**E d** Name des Standard Layouts, welches anzupassen ist

## 7.2 SIHOT.POS

**[ ]** Name des Standard Belegs, welcher anzupassen ist **\_\_\_\_\_\_\_\_\_\_\_\_\_\_\_\_\_\_\_\_\_** 

#### 8 SIHOT VERIFIKATION NACH INBETRIEBNAHME

#### 8.1 SIHOT.PMS

**[ ]** Die Stammdaten wurden automatisch angelegt und sind durch Sie geprüft. Hierzu finden Sie Details in der Dokumentation.

#### 8.2 SIHOT.POS

**[ ]** Die in der Dokumentation beschriebenen Schritte wurden durchlaufen und geprüft.

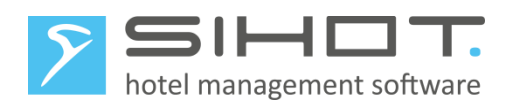

# 9 KONTAKTINFORMATIONEN

Hotel **\_\_\_\_\_\_\_\_\_\_\_\_\_\_\_\_\_\_\_\_\_**

Ansprechpartner **\_\_\_\_\_\_\_\_\_\_\_\_\_\_\_\_\_\_\_\_\_** Telefonnummer **\_\_\_\_\_\_\_\_\_\_\_\_\_\_\_\_\_\_\_\_\_**